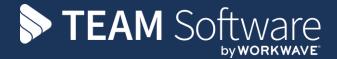

# Access Dimensions Nominal Budget Import

**TEMPLACMS** 

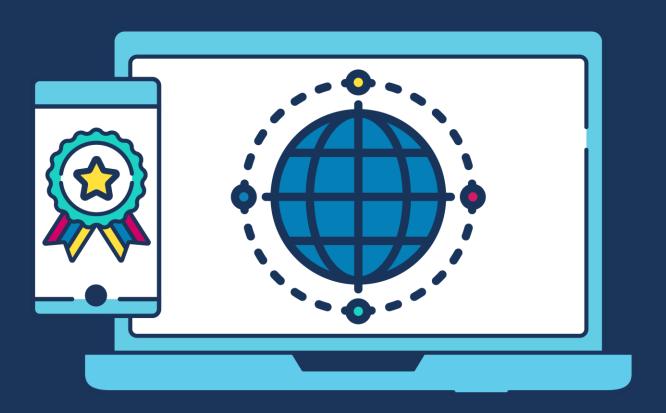

# **COMMERCIAL STATEMENT**

| This document and any work arising from customer acceptance of this document are subject to the terms and conditions of TEAM Software that can be found at <a href="teamsoftware.com/legal">teamsoftware.com/legal</a> . | f |
|----------------------------------------------------------------------------------------------------|---|
|                                                                                                    |   |
|                                                                                                    |   |
|                                                                                                    |   |
|                                                                                                    |   |
|                                                                                                    |   |
|                                                                                                    |   |
|                                                                                                    |   |
|                                                                                                    |   |
|                                                                                                    |   |
|                                                                                                    |   |
|                                                                                                    |   |
|                                                                                                    |   |
|                                                                                                    |   |
|                                                                                                    |   |
|                                                                                                    |   |

**Please Note:** This document is intended as a guide only to assist with importing nominal budgets into Access Dimensions. It is the sole responsibility of the customer to ensure that backups are taken before attempting to import nominal budgets.

It is highly recommended to do the import on a copy of your live database first to ensure the results is as required before attempting on your live database.

Each step in this document is indicated by a step number and with an 'A', 'I' or 'D' 'in the first column where:

- A = Access Dimensions Administrator
- I = Access Dimensions Importer
- D = Access Dimensions

All points where backups should be taken are marked in 'Red'. The user is welcome to take any additional back-ups if needed.

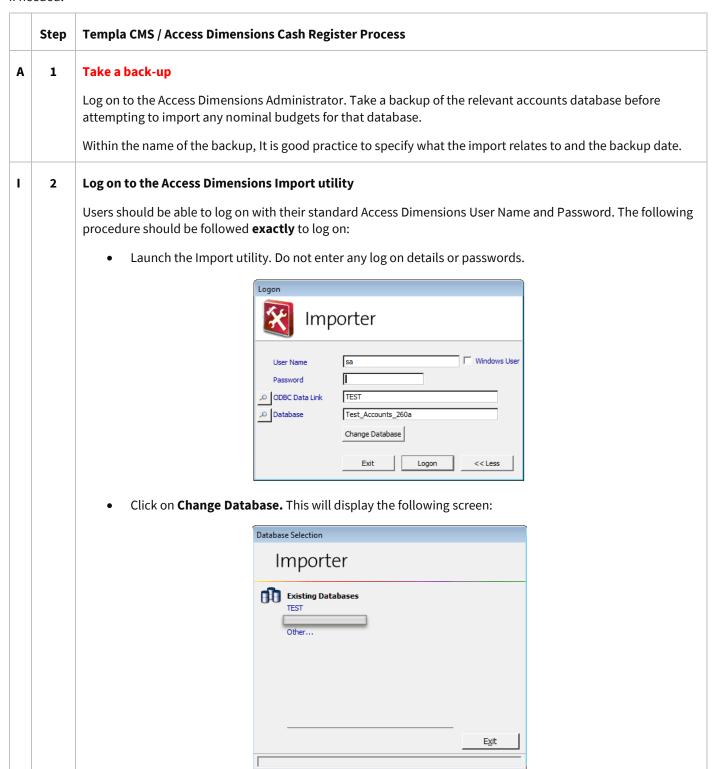

• Now, press the **Control (Ctrl)** key on the keyboard whilst simultaneously selecting **Other** as shown on the previous screen. The following screen loads with a **Change Database** field at the bottom:

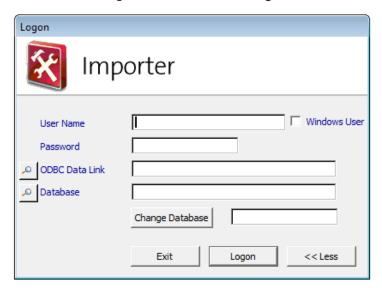

- Enter your **User Name**, **Password**, **ODBC Data Link** and **Database** as you would for logging on to Access Dimensions.
- In the field next to Change Database enter the word 'sunshine'.

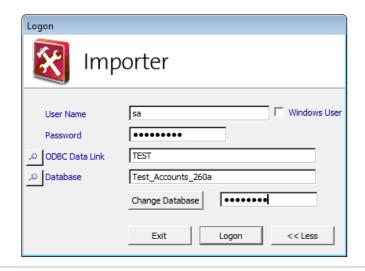

I 3 Set the import file rules

From the below screen, select the company name (**TEST** in this example) and then select **Import**.

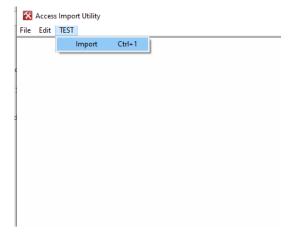

## Click on **Options** and then on **Import File.**

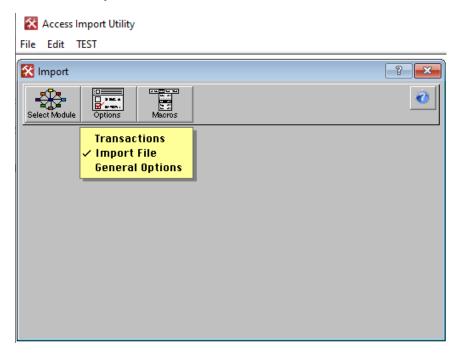

On the **Options – Import File** screen below ensure the following options are ticked before selecting **OK**:

- Validate Before Update
- Ignore First Line
- Always Prompt for files

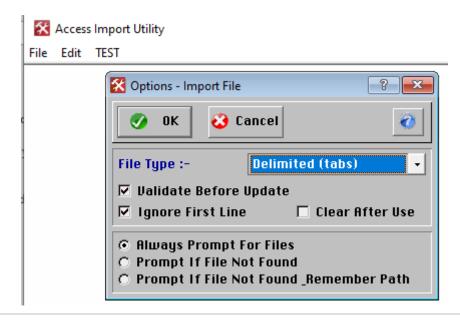

#### I 4 Nominal budget import template

Ensure the provided template is populated correctly. Please note the following:

- The file to be imported must be saved as 'Delimited tabs' and the file name must end in .TXT
- All values should be to 2 decimal places.
- If the code of the import record does not match any existing Nominal Accounts, the imported record will be rejected.

## I 5 Import nominal budget

On the follower screen select the **Nominal Ledger.** 

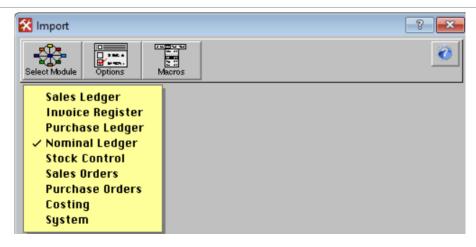

On the **Nominal Import Selection** screen ensure the Nominal Budegts option is ticked. Tick the **Accumulate Budgets** option if required.

The **Accumulate Budgets** option will, if selected, add the imported values to the existing budget values, else the budget values will be set to the imported values.

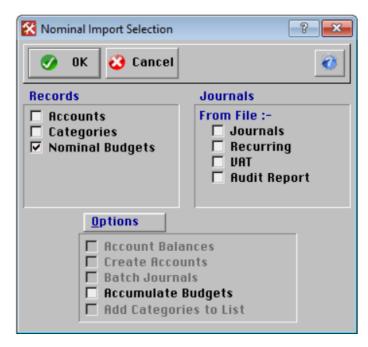

Click on **OK** to continue, the following question should appear.

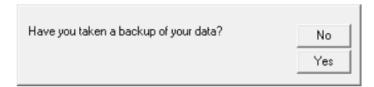

If a backup has already been taken click on **Yes** to continue.

The following warning message will appear, click on **Yes** to continue.

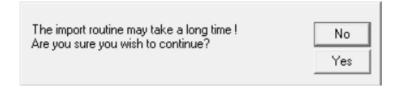

If you want the system to check whether or not the Account Codes in the Import file exist within the database before attempting the import answer, select **Yes** to the below.

If you want to go straight to the import and skip the validation answer **No** to the below.

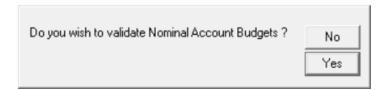

On the following screen click on **Yes** to continue.

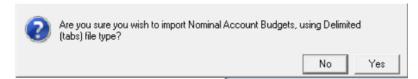

Browse to the .txt file that you wish to import.

The routine will run and any import errors will be displayed on the screen.

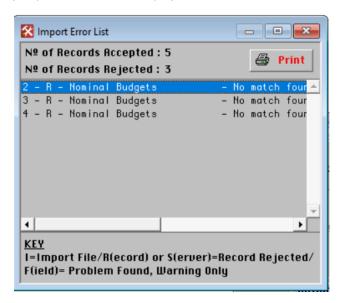

It is the responsibility of the user to look at and resolve any rejected records.

# D 6 Check the results

Log on to Access Dimensions and check the results.

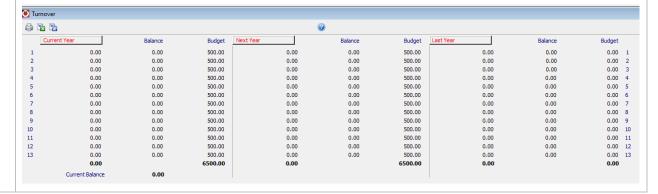

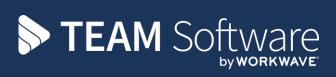

TEAM Software develops market-leading solutions for companies with distributed workforces. TEAM has a focus on the cleaning and security industries helping the companies who serve these sectors manage and optimise their business; from front line service delivery to back office financial management. TEAM's technology is designed to help improve productivity, employee engagement and profitability, and at the same time help control cost, risk and compliance. For more information, visit teamsoftware.com.